# **INFORMATIONS VISUALISIERUNG**

# **PROZESS DOKUMENTATION**

von charleen bretteville nicola hasler carmen lörtscher

im Januar 2020

**-**

# **DAS PROJEKT**

Im Rahmen des Minors Informationsvisualisierung wurden für das Immersive Lab an der Zürcher Hochschule der Künste (ZHDK) zwei 360°-Visualisierung konzipiert und mit p5.js umgesetzt.

Bei der ersten Datenvisualisierung handelt es sich um eine Rangliste, welche den Anteil an erneuerbaren Energien pro Land aufzeigt und nach Prozentzahlen sortiert. So wird ersichtlich, welche Länder, beziehungsweise Regionen und Einkommensgruppen, am meisten erneuerbare Energien nutzen. Der Fokus liegt hier vor allem auf der Gruppierung nach Einkommensgruppen. Zudem wird gezeigt, wie sich dieses Verhältnis von 1990 bis 2015 verändert.

Die zweite Visualisierung basiert auf dem gleichen Datensatz. Sie stellt auf einer Weltkarte mit Ringen dar, wo auf auf unserer Erde prozentual am meisten erneuerbare Energien genutzt werden. Der Fokus wird hier vor allem auf die geografischen Regionen gesetzt.

Das Ziel des Projektes war, dank visuellen Darstellungen aus reinen Daten verständliche Information zu schaffen. Gleichzeitig sollte die Immersion der 360°-Screen-Installation ausgenutzt werden. So sollten Visualisierungen entstehen, welche komplexe Zusammenhänge innerhalb kürzester Zeit erfass- und erlebbar machen.

Der Code zum Projekt kann unter folgendem Link heruntergeladen werden: https://github.com/Alethra/InfoVisu19\_Renewables

**-**

# **INHALT**

**-**

# **PHASE\_I\_DISCOVER & DREAM \_3\_** das gefühl für den raum das malen nach zahlen mit p5.js **PHASE\_II\_RESEARCH & ANALYZE \_5\_** die suche nach daten das finden von aussagen **PHASE\_III\_EXPLORE IMMERSIVELY 42 7** die ersten tests im immersive lab **PHASE\_IV\_BRAINSTORM & DESIGN \_12\_**

der mehrwert im raum der werkzeugkasten voller ideen

**PHASE\_V\_CREATE & CODE 46** das wilde schreiben von zeilen

## **PHASE\_VI\_ITERATE & CODE 49 CODE 49 CODE 49 CODE 49 CODE 49 CONTENTS AND RESPONSE TO A 49 CONTENTS AND RESPONSE TO A 49 CONTENTS AND RESPONSE TO A 49 CONTENTS AND RESPONSE TO A 49 CONTENTS AND RESPONSE TO A 49 CONTENTS AND**

das noch wildere schreiben von noch mehr zeilen die hauptprobe im immersive lab das halten der schlusspräsentation

### **& RECAP \_23\_**

# **PHASE I DISCOVER & DREAM**

# das gefühl für den raum

**-**

In einem 360°-Raum zu visualisieren, war für uns alle neu. Darum beschäftigten wir uns anfangs mit der Wirkung, die das Immersive Lab auf uns haben kann.

Dazu machten wir als Gruppe einen grossen Kreis. Eine Person konnte die Rolle des Betrachters bzw. der Betrachterin einnehmen und stand in die Mitte des Kreises. Die restlichen Personen probierten diverse Bewegungen aus: sich seitlich im Kreis bewegen, immer näher in die Mitte kommen oder die Hand ausstrecken.

Später bastelten wir einen kleinen Prototypen des Immersive Labs. Damit testeten wir Ausstellungsmöglichkeiten (Bewegung, Licht, Schatten etc.) und hielten diese filmisch fest. Als Prototyp erinnerte uns das Immersive Lab enorm an eine Virtual Reality Experience und wir verspürten sogar einen Hauch von Übelkeit.

Zusätzlich erhielten wir theoretische Inputs zur Funktion eines Raumes und zu infografischen Mitteln. Wir schauten uns auch mehrere beeindruckende Umsetzungen an, wie zum Beispiel den Lift im Tower One, der die Stadtentwicklung über 100 Jahre näherbringt.

Unsere Erkenntnisse zum Raumgefühl fassen sich wie folgt zusammen:

Bewegung: Ein bewegtes Bild spricht mehr an als ein statisches Bild.

Licht: Ein Spotlight oder hellere Punkte führen das Auge des Betrachters oder der Betrachterin.

Farbwechsel: In einem Werk, welches nur mit Graustufen arbeitet, kann Farbe als Hervorhebungsmerkmal verwendet werden.

Veränderung über Zeit: Es müssen nicht alle Teile eines Werks bereits zu Beginn sichtbar sein. Weitere Elemente können im Verlauf der Zeit erscheinen oder verschwinden.

Tiefenperspektive: Auch auf einer 2D-Darstellung kann Tiefe entstehen. Durch das Heran- und Wegbewegen des Werks entsteht ein spannender Effekt und der Eindruck, dass Tiefe besteht. Auch ähnliche oder identische Objekte, die in unterschiedlicher Grösse dargestellt werden, können Tiefe vortäuschen. Wenn Objekte übereinandergelegt werden, löst dies beim Betrachter ebenfalls ein Gefühl der optischen Tiefe aus.

Schattenschlag: Die Darstellung ist nicht nur auf die Leinwand beschränkt, sondern kann durch das Spiel von Licht und Schatten auch den Rest des Raums miteinbeziehen.

Silhouetten: Falls die Leinwand lichtdurchlässig ist, kann ein Werk von mehreren Seiten projiziert werden. Durch die Beleuchtung mit einer starken Lichtquelle können Silhouetten die Visualisierung ergänzen.

Prototyping: Auch wenn es anfänglich lächerlich wirkt, hilft ein einfacher Prototyp enorm, um sich in eine reale Situation hineinversetzen zu können.

Erwartung: Besucher\*innen haben immer eine gewisse Vorstellung davon, was in einem Raum passiert und wie sie sich darin bewegen können. Wenn man diese Vorstellungen (bewusst) nicht erfüllt, wirkt das auf die Besucher\*innen irritierend.

Wo Licht ist, ist auch Schatten. Wie beeinflusst die Darstellung auf dem Screen den Rest des Raumes?

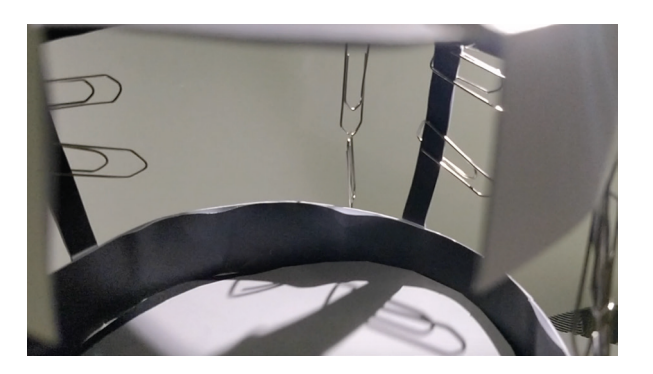

Wenn die Punkte kleiner werden, sieht es aus, als würden sie sich entfernen. Das erzeugt Tiefe.

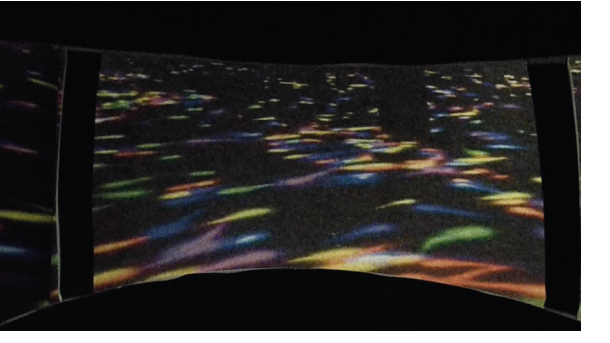

Die verschieden geformten Wellen geben den Eindruck von Bewegung und 3D-Volumen.

Legt man zwei halbtransparente Elemente übereinander, entsteht ein Gefühl der Tiefe.

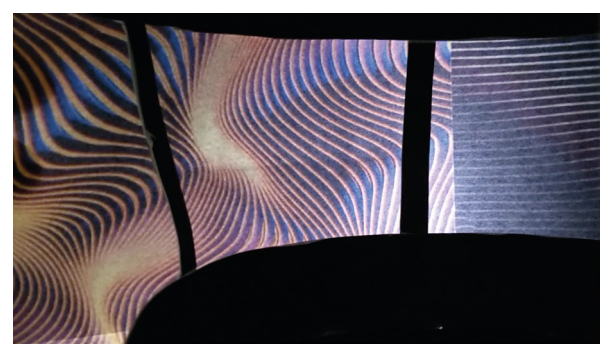

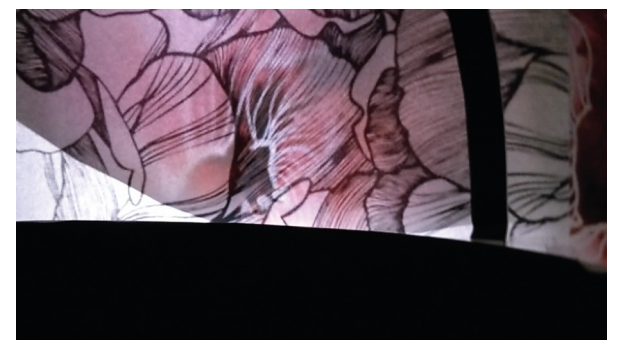

# das malen nach zahlen mit p5.js

Um die Visualisierung mit den Daten überhaupt umsetzen zu können, würden wir mit p5.js arbeiten. Das ist eine JavaScript-Bibliothek, die speziell für Künstler\*innen und Designer\*innen entwickelt wurde. Die Sprache ermöglicht das ‹Malen nach Zahlen› - mit konkreten Daten kann etwas visualisiert werden.

Wir erhielten anhand eines Beispiels eine Einführung in die Welt von p5.js: Wie hat sich die Durchschnittstemperatur im Verlauf der Zeit verändert? Mit diesen Daten konnten wir dann selbstständig arbeiten und unsere eigene Darstellung finden. Dabei war es beeindruckend zu sehen, wie viele verschiedene Möglichkeiten es für die Visualisierung gab. Und jedes Mal erzeugten die Werte eine andere Wirkung.

Schliesslich lernten wir auch den Begriff Data-Mapping kennen: Viele Datensätze liefern Werte, die nicht ohne Anpassung im Pixelspace dargestellt werden können. Wenn sich beispielsweise die Temperatur pro Jahr um 0.05° Celsius verändert, wäre das auf einem Canvas der Grösse 1920x1080 Pixel kaum bemerkbar.

Darum kann man die Werte solcher Datensätze auf eine eigene Skala mappen. Dazu nimmt man die Minimal- und Maximalwerte und ordnet ihnen Zahlen zu, die auf den Canvas passen. Man sagt zum Beispiel, dass eine Veränderung von 0.01° Celsius 100 Pixel entspricht. Und eine Veränderung von 5° Celsius entspricht 1000 Pixel. Mit der Funktion wird dann für jeden Wert eine Zahl für die Darstellung berechnet. So bleibt der Unterschied einzelner Werte bestehen - für die Darstellung wird das Ganze aber proportional verändert.

# **PHASE II RESEARCH & ANALYZE**

# die suche nach daten

**-**

Nach der ersten Entdeckungs-Phase machten wir uns direkt auf die Suche nach realen Daten für unser Projekt. Dafür klickten wir uns durch diverse Seiten:

opendata.swiss data.worldbank.org data.europa.eu data.unicef.org data.sbb.ch kaggle.com ourworldindata.org

Dabei trafen wir auf zahlreiche Themen, die wir spannend fanden und für welche wir auch schon mit Ideen sprudelten. Beispielsweise gab es einen Datensatz über künstliches Licht. Mit diesen Daten könnte man die Umrisse von Städten mit Lichtpunkten darstellen. Im Verlauf der Zeit würden dann immer mehr Lichter auftauchen.

Aber auch andere Bereiche wie Mobilität, Handel, Rohstoffe, Tourismus, Globalisierung, Energie und Urbanisierung interessierten uns.

Schliesslich entschieden wir uns für das Thema Energie. Wir empfanden es als relevant, da wir fast andauernd Energie verbrauchen. Gleichzeitig wird sich die Energieproduktion in den nächsten Jahren stark verändern. Darum hofften wir, einen Beitrag zu aktuellen Debatten leisten zu können.

In einem nächsten Schritt gruben wir tiefer, um die Quellen und ihre Eignung besser bewerten zu können. Dabei achteten wir uns auf die Vertrauenswürdigkeit und Vollständigkeit des Datensatzes. Wie wurden die Daten genau erhoben? Was bedeuten die Zahlen? Sind alle Länder repräsentiert? Gibt es grössere Lücken? Über wie viele Jahre erstrecken sich die Daten?

#### das finden von aussagen

Nachdem die Datensätze den ersten Test bestanden hatten, zogen wir sie in Excel, um sie zügig auf verschiedene Weisen zu sortieren. Wir wollten ein Gefühl für die Daten erhalten und gewisse inhaltliche Tendenzen erkennen, um erste Aussagen machen zu können.

Es gab etliche Möglichkeiten: Zum Beispiel hätten wir aufzeigen können, wie viel CO<sub>2</sub> durch den Verbrauch von fossilen Energien in der Schweiz ausgesetzt wird. Oder wir hätten die Entwicklung der Energiepreise in Europa analysieren können.

Schliesslich entschieden wir uns aber für einen Datensatz, welcher pro Land den Anteil an erneuerbaren Energien am gesamten Energieverbrauch aufzeigte. Wir empfanden diese Sicht als sehr positiv, denn die Zahlen konzentrierten sich auf ein Potenzial statt auf eine Kritik. Beispielsweise liess sich über die Zeit in der Schweiz ein Wachstum an erneuerbaren Energien erkennen, was Hoffnung schürte für die Zukunft.

Zudem entdeckten wir gewisse Aspekte, die uns erstaunten: Beispielsweise gab es tatsächlich Länder, die 1990 noch um die 80% erneuerbare Energien hatten und heute nur noch die Hälfte davon - Bangladesch, Vietnam und Myanmar. War das wegen der wachsenden Industrie? Spannend schien uns auch, dass fast alle Länder, die über 85% ihres Energieverbrauchs aus erneuerbaren Quellen nehmen, Entwicklungsländer waren.

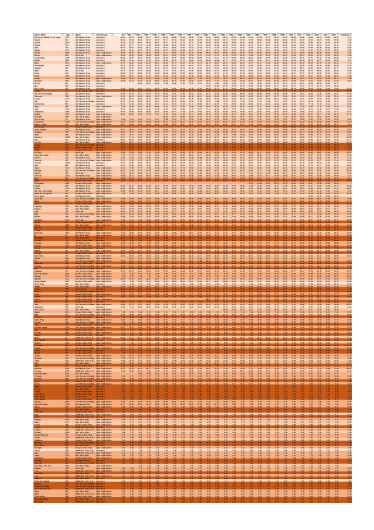

dunkel: high income hell: low income

Länder mit tieferem Einkommen haben im Verhältnis viel mehr erneuerbare Energien als Länder mit einem hohen Einkommen.

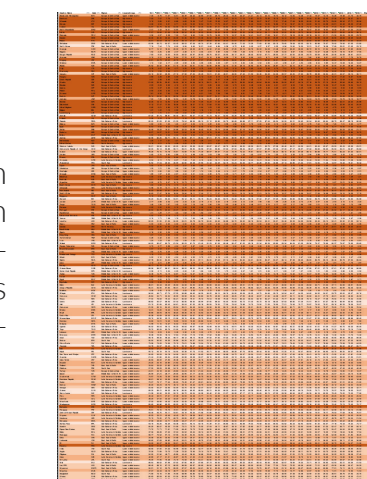

dunkel: high income hell: low income

Das Wachstum an erneuerbaren Energien ist in Ländern mit hohem Einkommen höher.

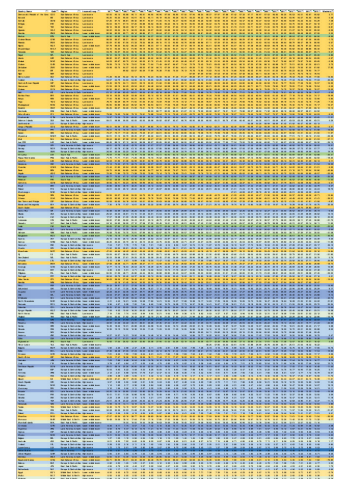

gelb: Afrika grün: Asien blau: Europa & Amerika

Der Kontinent Afrika gewinnt das Rennen der Weltregionen um den höchsten Anteil an erneuerbaren Energien deutlich.

#### Erkenntnisse

Wir empfanden es als sehr hilfreich, mit dieser Methode in Excel zu arbeiten. So konnten wir sehr rasch und einfach erste, grobe Aussagen über die Daten und deren Inhalt machen. Das gab uns eine gute Grundlage für unsere Entscheidung.

Jedoch haben wir gelernt, dass wir beim Lesen der Daten immer hinterfragen müssen, wie die Daten genau erhoben wurden und was sie konkret bedeuten. Wenn wir da nicht genau arbeiten, bestünde die Gefahr, falsche Schlüsse zu ziehen und die Aussagen somit zu verfälschen.

Darum sollte nach der ersten Datenanalyse unbedingt genauer recherchiert werden, um die Ergebnisse auch in einem Kontext zu verstehen. Beispielsweise mussten wir noch herausfinden, wieso der Kontinent Afrika prozentual mehr erneuerbare Energien hat als andere Kontinente.\*

Weiter hilft es sehr, mit Farbverläufen zu arbeiten. Gerade bei der Excel-Methode ist so schneller verständlich, welche Bedeutung die Farben haben.

#### Weiterarbeit

Während der Datenanalyse diskutierten wir regelmässig über die gefundenen Aussagen und stiessen auf diverse Punkte, über welche wir noch nachdenken mussten.

Reale Zahlen: Würde es Sinn machen, auch totale Zahlen dazu zunehmen, statt nur mit Prozentwerten zu rechnen?

Animation: Durch mehrfache Veränderung der Visualisierung kann man die Daten spürbar machen und Weiterentwicklung symbolisieren. Jedoch kann man die Zustände dann nicht direkt miteinander vergleichen - wenn man zwei Zustände nebeneinander zeigt, schon.

Fokus: Konzentrieren wir uns auf die einzelnen Länder oder interessieren uns die Einkommens-Gruppen mehr?

\*Recherche: Wieso hat Afrika einen so hohen Anteil an erneuerbaren Energien? Über die Hälfte der afrikanischen Bürger\*innen leben noch ohne Strom. Daher ist der Energieverbrauch des Kontinents extrem tief. Hinzu kommt, dass fast der gesamte Energieverbrauch durch Biomasse gedeckt wird - also zum Beispiel durch Verbrennung von Holz. Biomasse ist klimaneutral, warum die Quelle als erneuerbare, und nicht als fossile Energie kategorisiert wird. Jedoch wird sich laut der Internationalen Agentur für Erneuerbare Energien (IRENA) der Stromverbrauch Afrikas von 2010 bis 2030 verdreifachen.

#### Quellen:

theagilityeffect.com/de/article/ein-kontinent-wird-elektrifiziert energypedia.info/wiki/Uganda\_Energy\_Situation

# die ersten tests im immersive lab

Bei der Produktion von Print und Webprodukten kommt es oft vor, dass Details wie Schriftart und Schriftgrösse, sowie Liniendicke und Farben mehrmals geändert und getestet werden. Den richtigen Look kreiert man selten im ersten Anlauf. Die Grösse der Screens im Immersive Lab war für uns eine neue, unbekannte Dimension. Es war also umso wichtiger, dass wir die Umgebung mit den wichtigen Designkomponenten testeten. Dafür erstellten wir mehrere Testscreens, welche wir im Lab aufschalteten und jeweils bewerteten.

# **PHASE III EXPLORE IMMERSIVELY**

**-**

#### Schriften & Schriftgrösse

Die optimale Schriftgrösse für ein Produkt zu finden, ist sehr schwer. Wir bereiteten deshalb zwei Testscreens für vier Schriftarten vor. Pro Schriftart listeten wir jegliche Schriftschnitte in drei verschiedenen Schriftgrössen auf. Zusätzlich platzierten wir zwei kleinere Schriftblöcke für Fliesstext.

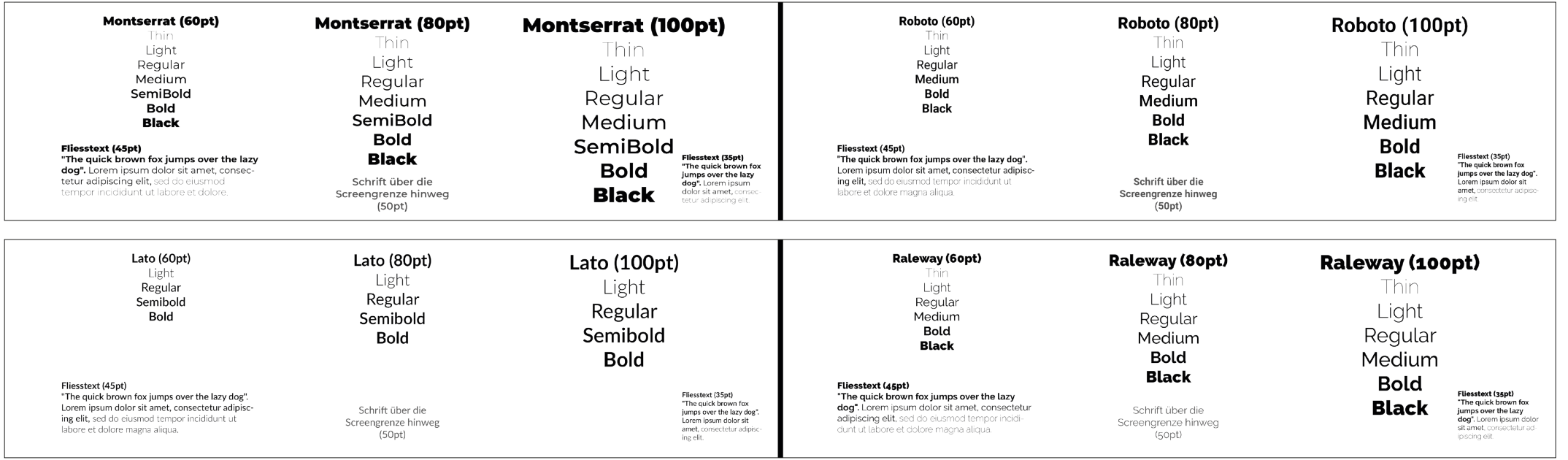

Learning: Obwohl wir die Schriftgrössen auf Erfahrungswerten im Printbereich basierten, waren sie viel zu gross. Das lag daran, dass die Projektion grösser ist als die Anzahl Pixel auf einem normalen Bildschirm. Die Grössen des Fliesstextes sind gross genug, um sie als Überschrift zu verwenden.

Zudem müssen wir darauf achten, die Schriften nicht zwischen zwei Leinwänden zu platzieren, da sie sonst abgeschnitten werden. Besser eignet sich also die Bildschirm-Mitte. Dazu können wir bei der Visualisierung Hilfslinien in Schritten von 1920px verwenden.

#### Liniendicke & Farben

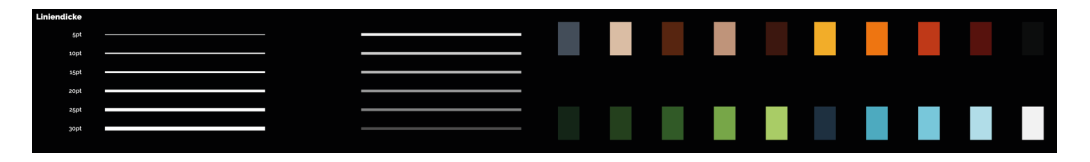

Wie bei den Schriftarten ist auch die Liniendicke sehr von der Grösse des Produktes abhängig. In den Testscreens reihten wir die Strichdicke in 5er Schritten von 5px bis 30px übereinander. Einen weiteren Teil des Testscreens wurde mit Schwarz-Weiss-Abstufungen der Striche befüllt, um den benötigten Kontrast zu testen.

Die restliche Weissfläche des Testscreens verwendeten wir für Farbtests. Mittels Adobe Color stellten wir vier Sets an fünf Farben zu verschiedenen Themen zusammen. Der gesamte Testscreen wurde einmal mit weissem und einmal mit schwarzem Hintergrund exportiert, um den Kontrast und die Farben in beiden Umgebungen zu testen.

Learning: Wie bei den Schriften waren die Linien viel zu gross. Die kleinste Linie können wir als Richtlinie für die maximale Grösse verwenden. Bei den Farben fiel auf, dass der Unterschied zwischen verschiedenen Abstufungen in der Projektion schlechter ersichtlich sind. Daher müssen wir prägnantere und leuchtendere Farben verwenden.

Die Projektion zeigt, dass die drei verschiedenen Blau-Abstufungen kaum erkennbar sind. Ausserdem leuchten die Farben auf schwarz viel stärker. Jedoch sind auch hier die Farbkontraste schwach.

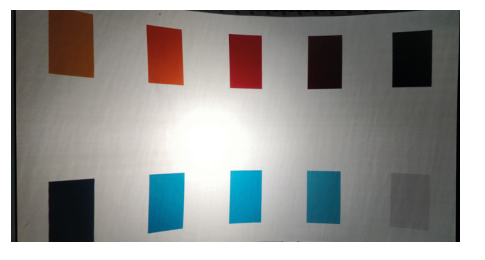

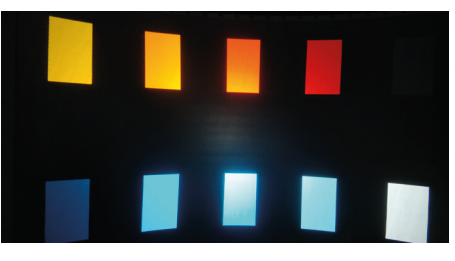

#### Field of View

Um zu testen, wie gross der sichtbare Bereich des Betrachters oder der Betrachterin ist, erstellten wir einen Testscreen mit einem Fokuspunkt. In einem regelmässigen Abstand wurden Punkte platziert, damit man testen kann, welche Punkte noch wahrgenommen werden und welche nicht.

Learning: Wenn man in der Mitte der Struktur steht und sich auf den orangen Fokuspunkt konzentriert, nimmt man den Bereich bis kurz vor den dritten Punkt auf beiden Seiten wahr. Auf einen Blick sieht man also ungefähr 1 ½ Screenbreiten.

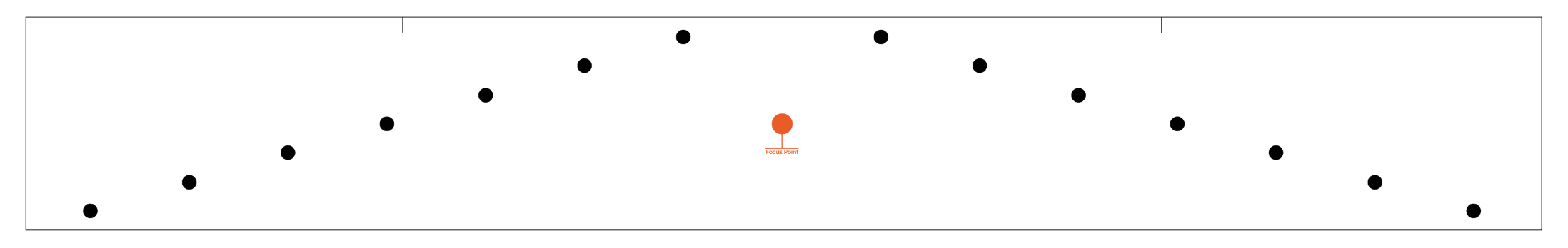

#### Farbabstrahlung

Um zu testen, wie stark die Farben der einzelnen Screens aufeinander abstrahlen, erstellten wir ein Testbild mit starken Farben.

Learning: Der Betrachter wurde von den farbigen Flächen angestrahlt. Auch auf dem Boden reflektierte die Farbe. Aber auf den gegenüberliegenden Screens war die Farbe nur schlecht bis gar nicht sichtbar. Bei Testbildern von anderen Gruppen war später ersichtlich, dass schwarz fremde Farben stärker annimmt. Bei schwarzem Hintergrund muss man also besser auf die Abstrahlung der Farben achten. Zudem fiel beim Betrachten der Illustrationen auf, dass sich simplere Abstraktionen für die Visualisierung besser eignen.

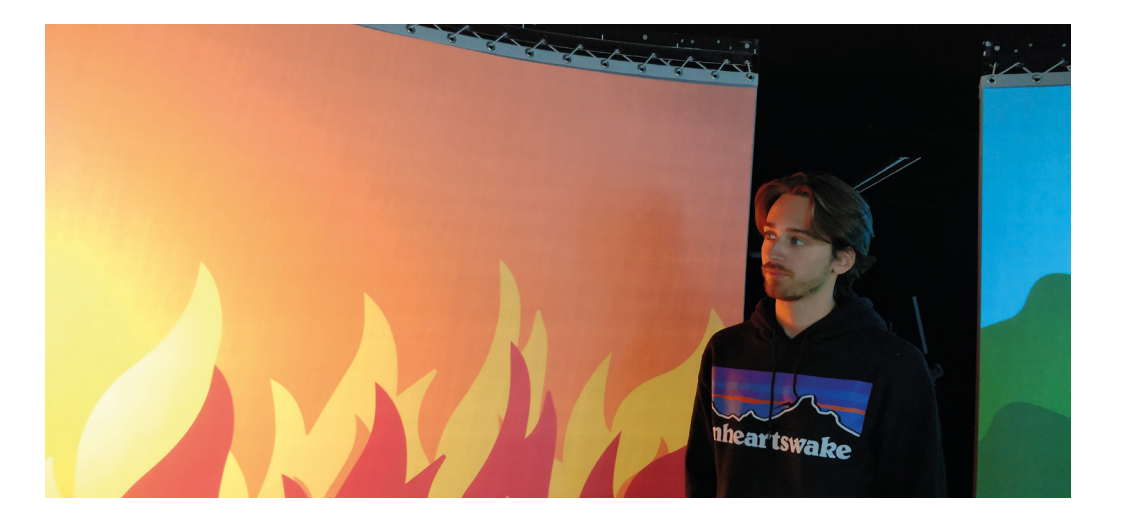

#### ‹Bewegung› und Formen

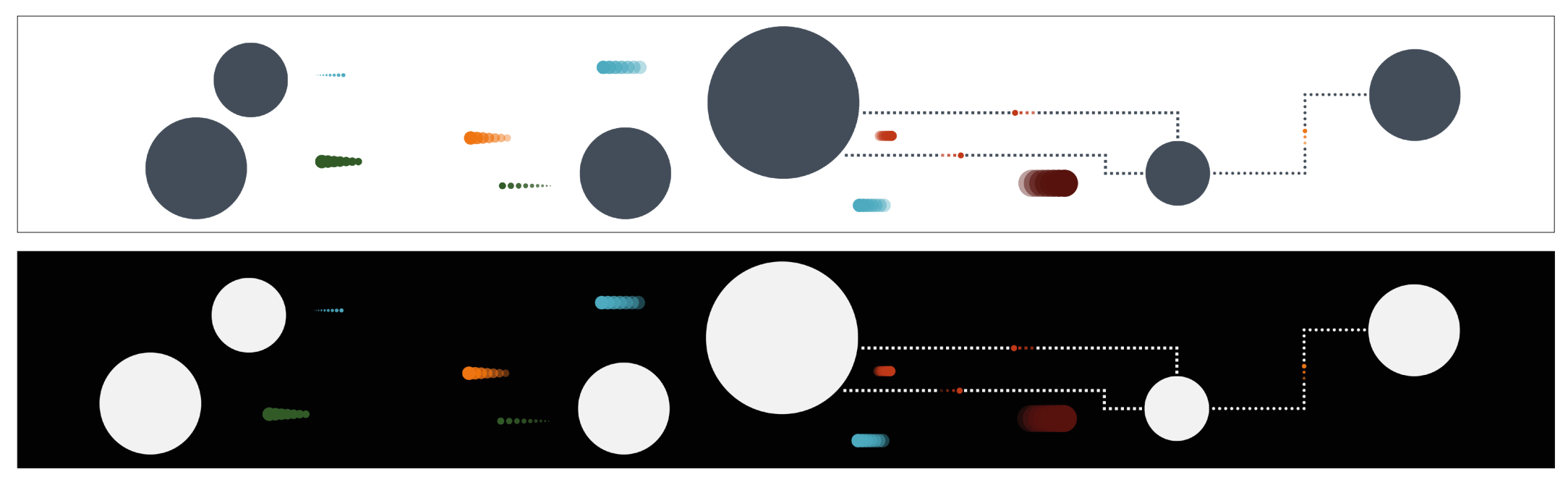

Für die letzten zwei Testscreens fokussierten wir uns auf Formen und Bewegungen in statischen Bildern. Bewegung wurde mit Transparenz und Grösse simuliert. Der Testscreen wurde sowohl mit weissem wie auch schwarzem Hintergrund exportiert.

Learning: Diese Bilder zeigten auf, dass Bewegung schwer zu simulieren ist. Die Bewegungen kamen nicht besonders gut an. Die Grösse der Formen zeigte jedoch auf, dass man sehr kleine Elemente gestalten kann und diese trotzdem gut erkennbar sind.

#### Weitere Erkenntnisse

#### Leinwand:

- Die Touch-Funktion funktioniert an den Kanten der Leinwände weniger gut, weil diese schlechter beleuchtet sind.
- Gegen die Kanten wird es immer dunkler (es hat vier Beamer).
- Gegen die Kanten wird es immer unschärfer.
- Am Rand der Leinwände entsteht jeweils eine leichte Verzerrung und Ver pixelung. Besonders gut erkennbar ist das bei vertikalen Linien.

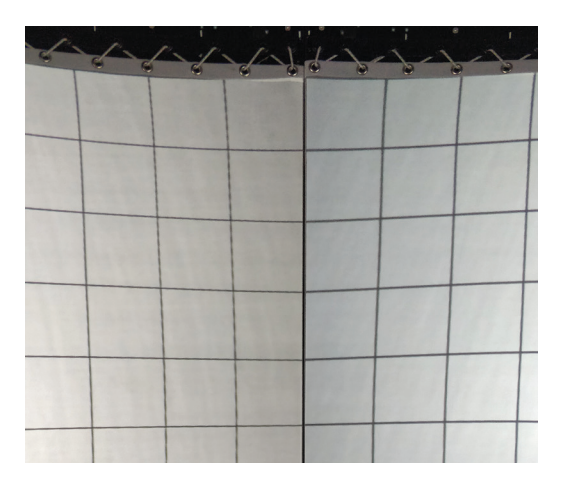

### Hintergrund:

*Grundsätzlich*: hell auf dunkel wirkt besser als dunkel auf hell.

### *weiss*:

- Man erkennt, dass es nicht durchgehend dieselbe Farbe ist: In der Mitte der Leinwände ist es jeweils heller und gelblicher als am Rand der Leinwände, wo es gräulicher wirkt.
- Mit einem weissen Hintergrund ist es sehr hell im Raum.

#### *schwarz*:

- Auch mit schwarzem Hintergrund ist der Raum relativ hell erleuchtet. Man sieht die Leinwand und die Ösen gut. Die Leinwand verschwindet nicht wir klich im Raum.
- erzeugt eher Räumlichkeits-Gefühl als weiss
- bessere Lesbarkeit und schönere Farben

#### Wahrnehmung:

- Von Nahem nimmt man den unteren Bereich der Leinwand kaum wahr, von Weitem schon eher. Aber die obere Hälfte sieht man definitiv besser.
- Man kann nicht den ganzen Raum auf einmal wahrnehmen.
- Andere Leute im Raum stören die Sicht auf die Leinwände.
- Es wirkt alles sehr gross. Daher dürfen wir sehr klein und fein arbeiten.

#### Farben:

- ganz weiss auf schwarz leuchtet grell gräulich ist besser
- Die Farben bzw. die Helligkeit verändern sich je nach Winkel, wo man steht und wie man hinschaut.

 Beispiel unten: Der Kreis sieht aus, als bestünde er aus zwei Farben: weiss und grau. In Wirklichkeit ist es aber nur weiss. Wenn man sich von rechts nach links bewegt, verändert sich die Helligkeit des Kreises und die rechte Hälfte des Kreises wird weiss.

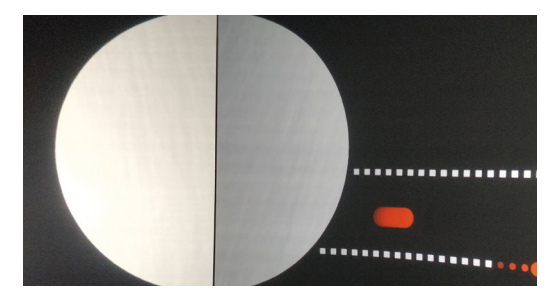

#### Linien:

- Mit Transparenz kann die visuelle Linendicke beeinflusst werden.
- Weisse Linien sind von Nahem farbig (blau, violett, pink, orange).
- Gerade Linien wirken weniger gut Kurven erzeugen mehr Bewegung.
- Ganz feine Haarlinien wirken eher wie eine Suppe. Wenn es zu dicht ist, wirkt es durch das Licht so, als wäre es eine einzige dicke Linie.

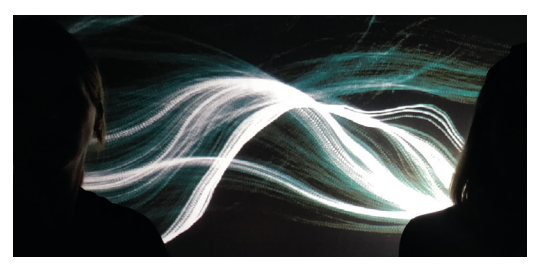

#### Raumgefühl:

- Wenn man über 360° ein fortlaufendes Muster verwendet, erzeugt das ein Raumgefühl. (z.B. rundherum ähnliche Punkte)
- Mit Unschärfe kann man mehr Tiefe erzeugen und es wirkt weicher. Aber es entsteht Unsicherheit: Sind meine Augen schlecht, ist es schlechte Quali tät (Beamer schlecht eingestellt) oder ist es gewollt?
- Tiefe erzeugen ist mit einem statischen Bild relativ schwierig. Besser funk tioniert es mit Überlagerungen und Transparenz.

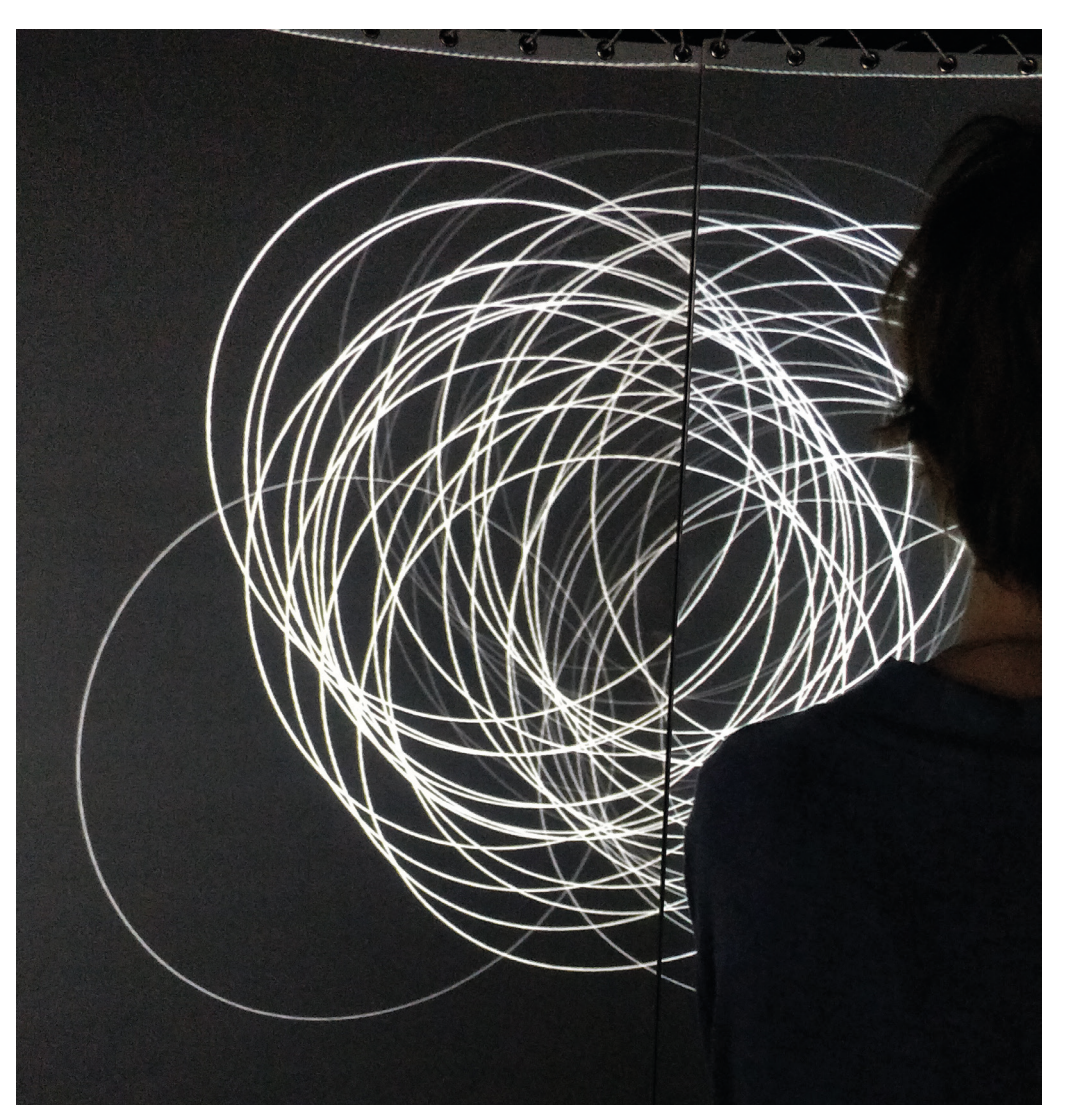

#### Diverses:

- man fängt links mit Lesen an
- Reale Bilder wirken nicht so gut. Abstrakte, simple und minimalistische Mo tive wirken besser.
- Die Qualität der Bilder ist sehr gut. Bis auf die Farbnuancen sieht es aus wie auf dem Laptop.

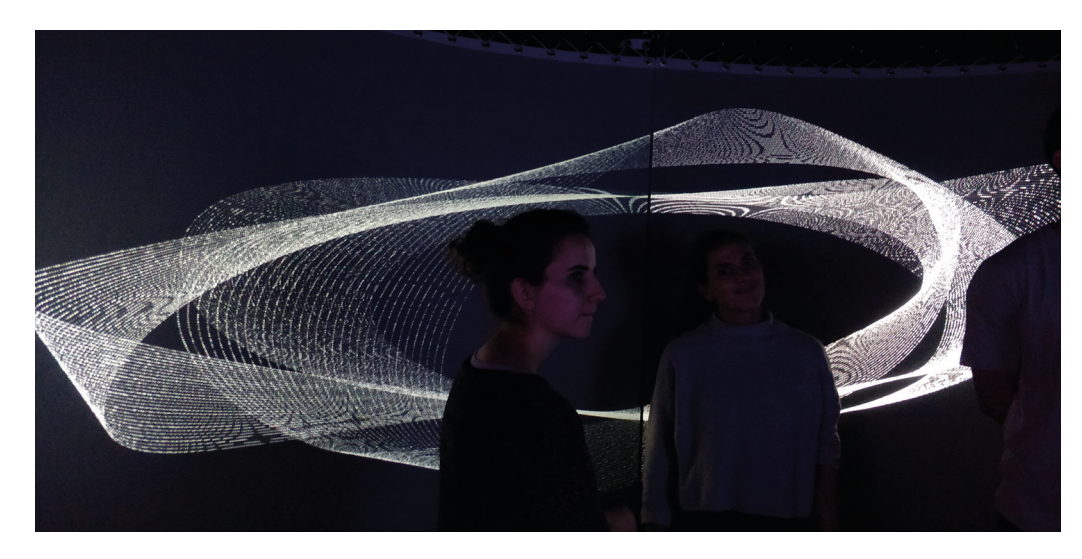

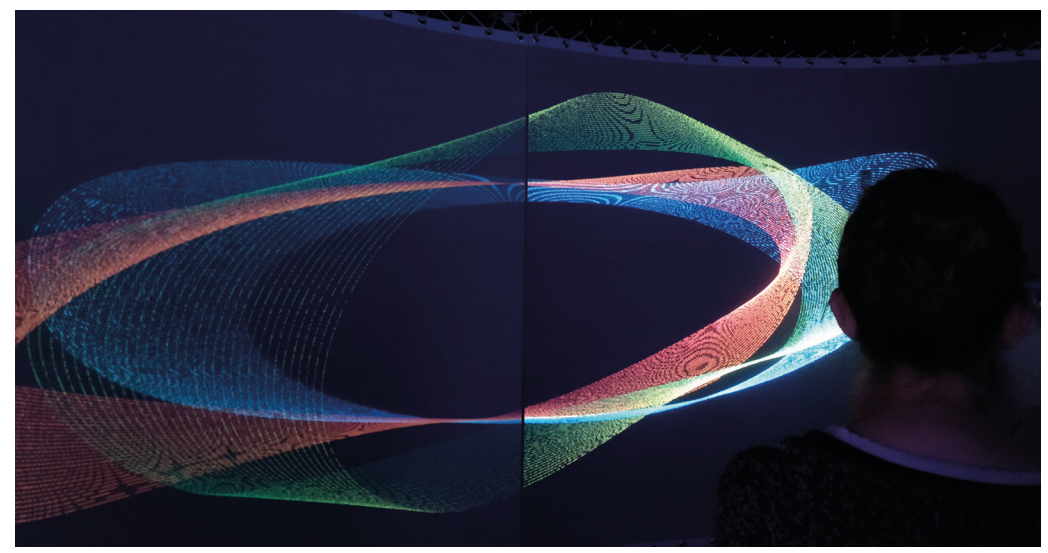

# **PHASE IV BRAINSTORM & DESIGN**

Mit genügend Inspiration, der grundlegenden Theorie und den Möglichkeiten vom Immersive Lab im Kopf, sowie den definitiven Daten im Gepäck konnten wir uns nun an die Entwicklung der Visualisierung machen. Für diesen ersten Teil des kreativen Prozess nahmen wir uns zwei Tage Zeit.

## der mehrwert im raum

**-**

Zuerst stellten wir uns der Herausforderung ‹Raum› und überlegten uns, wie wir das Immersive Lab in unsere Darstellung integrieren könnten, sodass sie im Vergleich zu Papier oder einem einfachen Screen an Mehrwert gewinnt. Dabei hat es uns sehr geholfen, uns an die Erkenntnisse der Gruppenübung am ersten Tag sowie an unsere Wahrnehmung im Immersive Lab zu erinnern: Welche Gefühle können in diesem Raum erzeugt werden? Die Ideen skizzierten wir dann rasch auf Papier.

#### Fokus: Länder und Kontinente

Da wir mit unseren Daten alle Länder der Welt behandelten, überlegten wir uns, wie wir die Erde im Immersive Lab darstellen könnten. Ein Ansatz war, dass man als Besucher\*in im Kern der Erde steht und nach aussen sieht. Jedoch war das schwierig darzustellen, weil das Immersive Lab keine Domeprojection hat. Es bietet hier keine vollständige Immersion.

Inspiriert vom Tower One hatten wir aber die Idee, dass wir die Zuschauer\*innen wie in einem Lift durch den Erdkern fahren lassen könnten - vom Südpol zum Nordpol.

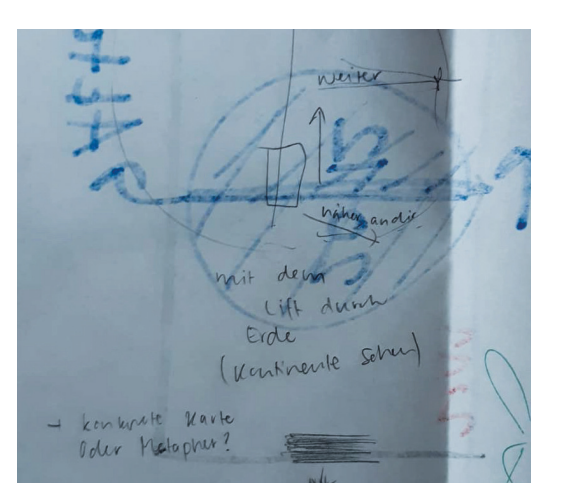

Herausfordernd bei dieser Variante war aber, dass die Länder am Äquator weiter weg liegen müssten, weil der Abstand zur Erdoberfläche vom Kern aus dort am grössten ist. So würden dann diese Länder kleiner aussehen und das könnte die Visualisierung ungewollt verfälschen. Zudem wäre es bei dieser Variante nicht möglich, gewisse Kontinente direkt miteinander zu vergleichen, da sie nicht gleichzeitig auf dem Screen erscheinen würden.

Dafür dachten wir daran, dass wir die Weltkugel in 2D darstellen könnten so wie die Bastelbögen, die wir von der Schule her kennen. Dabei wäre der Südpol unten und der Nordpol oben. In der X-Achse würden die Kontinente in der Reihenfolge, wie wir es kennen dargestellt. Auf der Y-Achse würden die Kontinente durch die Grösse der Screens aber ein wenig gestaucht.

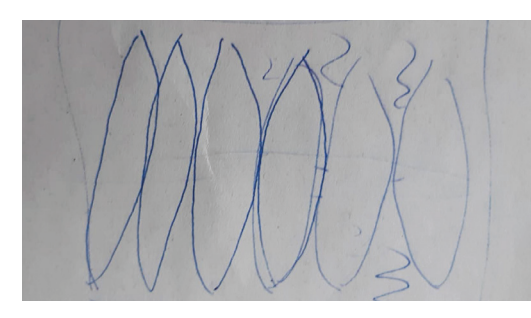

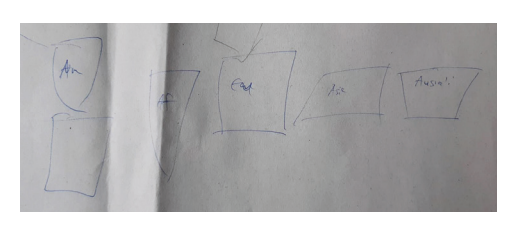

Wir entwickelten die Ideen weiter und kombinierten die Liftfahrt durch den Erdkern mit der 2D-Darstellung der Welt: Statt durch die Erde zu fahren, könnte man durch die Zeit fahren. So wären alle Kontinente gleichzeitig sichtbar. Jedoch wäre es bei dieser Variante nicht möglich, direkte Vergleiche im Zeitverlauf zu ziehen, da jeweils nur ein Jahr sichtbar wäre.

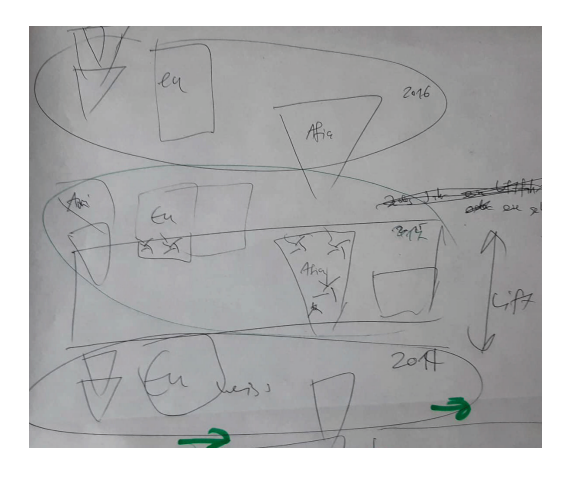

Darum überlegten wir uns eine andere Lösung: Statt mit dem Lift wird das Jahr durch einen Strich oder einem Kreis (Sonne) aktualisiert. Damit der Rezipient oder die Rezipientin dem Aktualisierungs-Balken folgen kann, muss er oder sie sich um die eigene Achse drehen. So ist man immer auf dem neusten Stand der Daten und die Veränderungen können direkt miteinander verglichen werden.

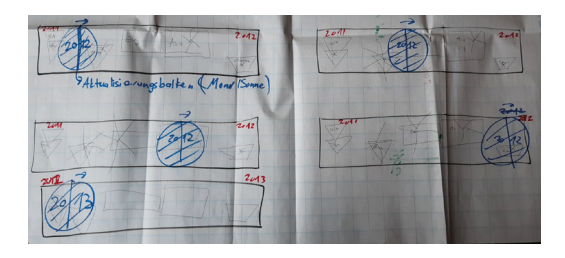

#### Fokus: Einkommensgruppen

Dank der Datenanalyse hatten wir herausgefunden, dass spannende Aussagen gemacht werden können, wenn die einzelnen Länder in Einkommensgruppen sortiert werden. Darum konzentrierten wir uns auch auf Visualisierungsideen mit dieser Kategorisierung.

Hier wird der Screen in zwei Hälften geteilt. In der einen Hälfte werden die Länder mit tiefem Einkommen angezeigt und in der anderen Hälfte die Länder mit hohem Einkommen.

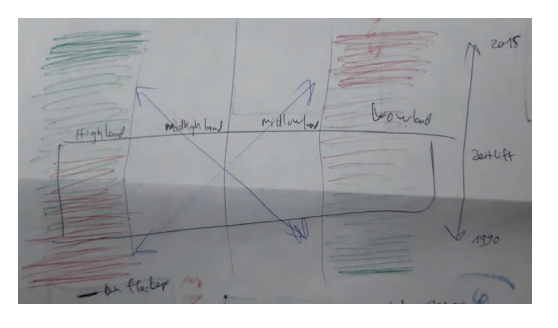

Für jedes Land gibt es einen Strich, wobei solche, die viel erneuerbare Energien verwenden, in Grüntönen dargestellt werden und solche, die wenige verbrauchen, in rötlichen Tönen. Jedes Jahr wird der Screen aktualisiert. Es zeigt sich, dass sich die high-income Länder von rot zu grün verändern und die low-income Länder umgekehrt. Das Ganze kann auch durch eine Aufwärtsbewegung (wie in einem Lift) dargestellt werden.

#### 360°-Screens

Weiter überlegten wir uns, welche Möglichkeiten es gab, um den 360°-Screen zu nutzen. Für uns erschlossen sich drei Ansätze:

- Zeitstrahl
- Zeitvergleich: Jeweils die Hälfte des Screens wird genutzt, um ein Jahr zu zeigen. So können sich die Betrachter\*innen einfach umdrehen, um die Werte zu vergleichen.
- Darstellung der Welt mit den einzelnen Kontinenten

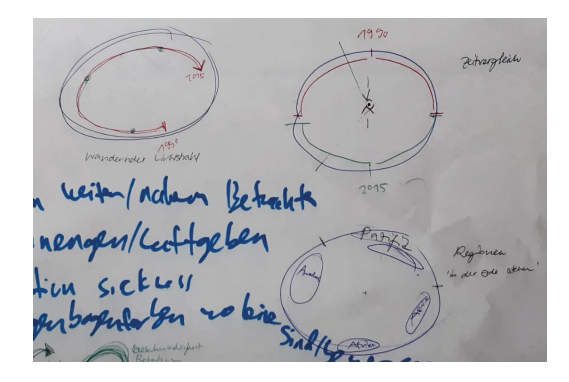

#### Energie fühlen

Als Abschluss des ersten Kreativ-Tages machten wir uns Gedanken, wie wir das Thema ‹Energie› dank gestalterischen Mitteln durchsickern lassen könnten. Darum notierten wir uns Begriffe, die wir mit dem Thema verbinden, um so auf Visualisierungsideen zu kommen. Dabei schoss uns die Sonne durch den Kopf, Windräder und rotierende Bewegungen, fliessende Strahlen und Lichtimpulse.

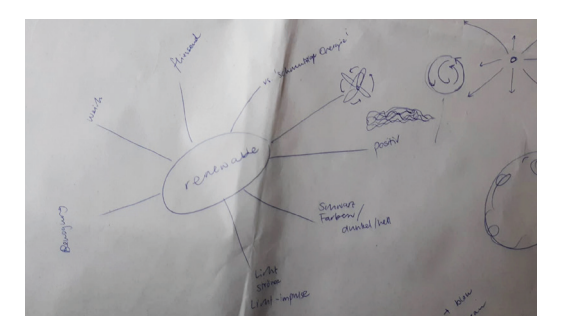

#### Erkenntnisse

Beim Sammeln von Ideen und Diskutieren kamen wir zum Schluss, dass der Mehrwert des Immersive Labs - wie der Name es schon sagt - vor allem in der Immersion liegt. Grundsätzlich wäre fast jede Visualisierung auch auf einem einfachen Screen möglich. Jedoch würde dieser es nicht schaffen, ein bleibendes Gefühl zu hinterlassen. Im Immersive Lab können Emotionen vermittelt werden, die dem Besucher oder der Besucherin auch nach der Ausstellung hängen bleiben.

Beispielsweise kann ein unangenehmes Gefühl erzeugt werden, indem sich die Visualisierung schnell bewegt. Das erzeugt aus eigener Erfahrung heraus Motion-Sickness. Auch schnell blinkendes und blendendes Licht (Strobo-Effekt) kann sehr störend wirken. Weiche Farben und konstante Bewegungen hingegen, können beruhigend sein. Mit solchen Mitteln kann die Aussage der Informationsvisualisierung (unbewusst) untermauert werden.

Und schlussendlich geht es vor allem darum, die konzeptionellen Entscheidungen bewusst zu treffen und sie argumentativ erklären zu können.

### der werkzeugkasten voller ideen

#### Fokus: einzelne Parameter

Obwohl wir schon Umsetzungsideen hatten, gingen wir am zweiten Tag nochmals ganz an den Anfang und fragten uns, was wir genau aussagen wollten. Welche Daten möchten wir wie darstellen? Wo legen wir den Schwerpunkt?

Danach führten wir eine Kreativ-Session durch. Wir wollten pro Parameter (Zeit, Länder, Einkommensgruppen und Anteil an erneuerbaren Energien) alle möglichen Darstellungsformen finden.

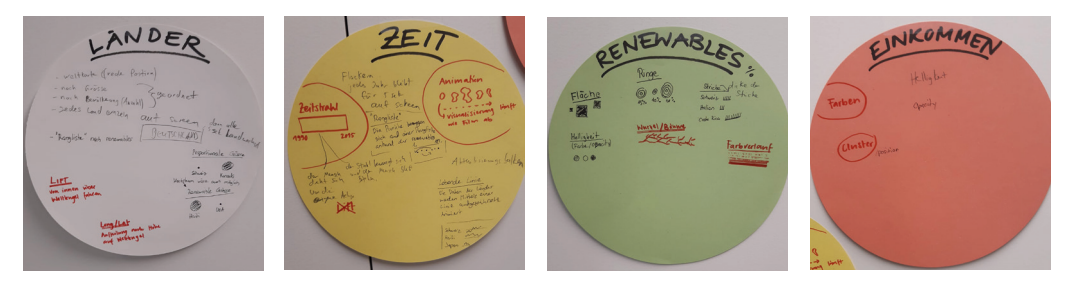

Das Ziel war, am Schluss einen Werkzeug-Kasten zu haben - ganz viele beliebig kombinierbare Varianten, die uns dann auf neue Ideen bringen würden.

#### Fokus: Achsen

Zudem überlegten wir uns nochmals, welche Möglichkeiten es gibt, um die beiden Achsen des Immersive Labs zu nutzen.

So spielten wir beispielsweise mit der Darstellung der Weltkarte herum: Statt die Längen- und Breitengrade realitätsgetreu beizubehalten, könnte man die Breitengrade abhängig von Werten darstellen. So würde das vorurteilsgeprägte Bild von Nord- und Südhalbkugel aufgemischt - was Platz liesse für individuelle Interpretation.

#### Kombinieren & Killen

Schliesslich pickten wir Ideen aus unserem Werkzeug-Kasten, kombinierten sie und skizzierten sie grob auf. So entstanden zahlreiche Darstellungsformen, an welche wir vorher nicht gedacht hatten.

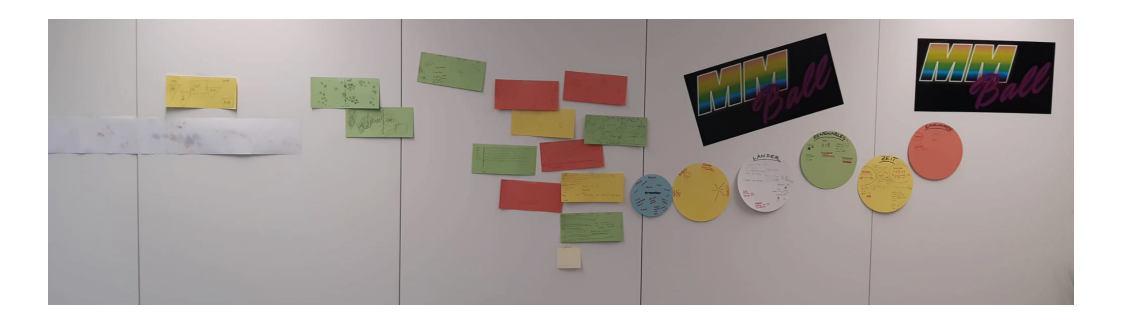

Danach besprachen wir die Vor- und Nachteile der jeweiligen Darstellungsformen und wie sich diese konkret umsetzen liessen.

Eine Idee war, statt mit einzelnen Ländern mit zusammengefassten Regionen zu arbeiten. Dazu hätten wir den Durchschnitt pro Gebiet berechnet. Jedoch merkten wir, dass diese Berechnung falsche Prozentzahlen geben würde: Wenn wir die Zahlen aller Länder nehmen und dann einen Durchschnitt pro Region berechnen, wären 100% nicht immer gleich viel. Um es korrekt zu machen, bräuchten wir absolute Zahlen - was wir aber nicht hatten.

Auch für einige andere Varianten hätten wir zusätzliche Daten gebraucht, um alle nötigen Parameter zu füllen. So entschieden wir uns, die Bevölkerungsanzahl, die Fläche der Länder sowie die Breiten- und Längengrade der Hauptstädte unserem Datensatz noch hinzuzufügen.

Während der Diskussion merkten wir schnell, dass wir einige unserer Darlings killen mussten - beispielsweise den Lift und die Darstellung der Einkommensgruppen in Cluster.

Es kristallisierte sich zudem heraus, dass wir in irgendeiner Form die Weltkarte visualisieren möchten, denn der Energieverbrauch ist politisch oft ein nationales Thema. Aber der Klimawandel kennt keine Landesgrenzen und betrifft somit die ganze Welt. Es nützt nichts, wenn wir in einem Land die 2000-Watt-Gesellschaft erreichen aber die Augen verschliessen vor dem Rest der Welt. Darum wollten wir ein globales Bild geben.

Schliesslich wurde für uns klar, dass wir die Zeit animiert darstellen würden. Dazu wollten wir Lichtimpulse nutzen, um Energieströme zu symbolisieren

und so einen weiteren Bezug zum Thema herzustellen. Wir stellten uns vor, die vorherigen Jahre langsam auszufaden, sodass Überlappungen entstehen und die einzelnen Jahre vergleichbar wären.

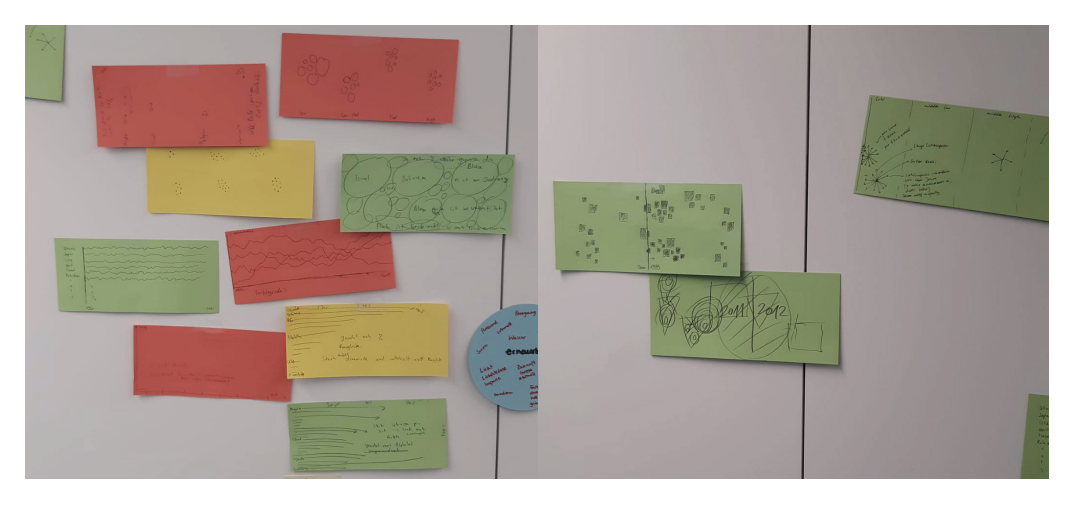

#### Erkenntnisse

Distanz: Es kann hilfreich sein, einen Schritt zurückzugehen und ein Konzept von weiter weg zu betrachten, um neue Ideen zu generieren. Sonst passiert es oft, dass man diese Eine Idee im Kopf hat und nicht mehr davon wegkommt.

Blickwinkel: Es hilft, bei der Ideensuche von völlig verschiedenen Perspektiven auf das Projekt zu blicken. So denkt man an neue Aspekte, die einem sonst nicht eingefallen wären.

Umdrehen: Wenn unkonventionell gedacht wird, können neue Bilder im Kopf entstehen. So zum Beispiel bei der veränderten Weltkarte mit dem dynamischen Breitengraden: Länder wie Kongo, Zimbabwe und Äthiopien wären in unserem Beispiel am 'nördlichsten'. Die europäischen Länder hingegen, wären ziemlich weit unten. Auf diese Weise entsteht ein völlig neuer Eindruck der Welt und die überspitzen Vorurteile einer armen, schlechten und unterentwickelten Südhalbkugel würden so verschwimmen.

# **PHASE V CREATE & CODE**

# das wilde schreiben von zeilen

Gleichzeitig zur Erarbeitung verschiedener Visualisierungsideen setzten wir ausgewählte Varianten mit Code um. So konnten wir schnell erkennen, wie realistisch die Umsetzung der Idee war und wie sie grafisch wirkte.

Dazu erhielten wir anfangs einen Input zu D3.js (Data Driven Documents). Das ist auch eine JavaScript-Bibliothek, welche aber bessere Möglichkeiten zum Mappen von Daten bietet. So lassen sich mit D3.js beispielsweise Wörter zu Wörter oder Wörter zu Zahlen mappen. Für uns war diese Methode für das Mappen der Einkommensgruppen sehr hilfreich.

#### Weltkarte mit Ringen

**-**

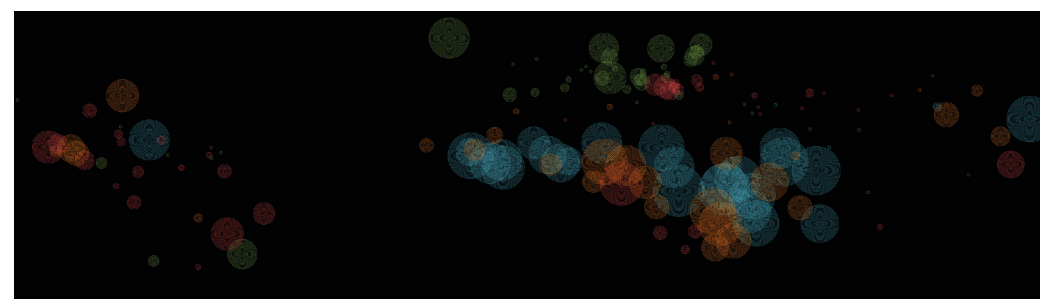

*Pro Land wird ein Kreis gezeichnet - je mehr Ringe der Kreis hat, also je grösser er ist, desto höher ist der Anteil an erneuerbaren Energien. Die Platzierung der Kreise ist gemappt auf die Längen- und Breitengrade der Hauptstädte. Die Farben zeigen die vier Einkommensgruppen.* 

#### // Latitude Range

var minLat =  $d3.min(data, function (d) { return d.Lat; }$ var maxLat =  $d3.max(data, function (d) { return d.Lat; }$ 

#### //Longitude Range

var minLon = d3.min(data, function (d) { return d.Lon; }); var maxLon = d3.max(data, function (d) { return d.Lon; });

#### // Domain Setup

lonScale.domain([minLon, maxLon]) .range( $[0 + borderDistanceX, width - borderDistanceX]$ );

latScale.domain([minLat, maxLat]) .range([height - borderDistanceY, 0 + borderDistanceY]);

```
for (var i = 0; i < data. length; i++) {
 var d = data[i]:var x = longcale(d.Lon):var y = \text{latScale(d.Lat)}var r = 10:
 var incomeColor = colorScale(d.\nIncomeGroup):var rings = Math.floor(d['2015'] / 5);
```

```
noFill();
stroke(incomeColor);
```

```
if(rings != 0) {
  for \{var a = 1; a < rings + 1; a++)\}ellipse(x, y, r * a, r * a);
 \rightarrow\text{Pelse }ellipse(x, y, r, r);
```
Zuerst mappten wir in der setup-Funktion die Positionen der einzelnen Länder mit D3.js. So konnten wir den Mittelpunkt der Kreise bestimmen. Zudem schränkten wir die Positionen so ein, dass sie immer auf dem Canvas erscheinen würden.

```
Mit einer for-Schleife 
in der draw-Funktion 
zeichneten wir dann die 
einzelnen Kreise.
```
In der Variable rings wird abhängig vom Anteil an erneuerbaren Energien berechnet, wie viele Ringe für das jeweilige Land gezeichnet werden müssen.

Diese Darstellungsform gefiel uns gut, da sie schnell sichtbar macht, in welchen Regionen der Welt prozentual am meisten erneuerbare Energien genutzt werden. Jedoch wird die Darstellung der Länder gemäss den Breitenund Längengrade verzogen, weil die Seitenverhältnisse des Immersive Labs nicht übereinstimmen mit der Weltkarte. Zudem überlappen sich die Kreise stark, was die Lesbarkeit enorm erschwert.

#### Weltkarte mit Sternen

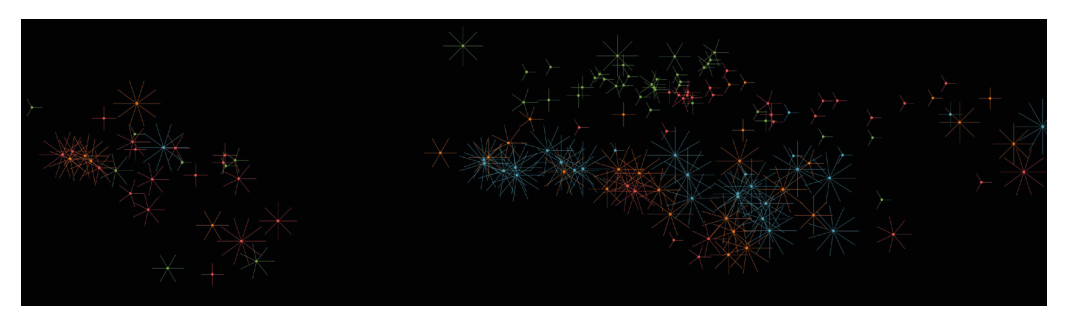

*Ähnlich wie bei der Darstellung mit Ringen wird pro Land ein Stern gezeichnet. Statt der Anzahl Ringe bestimmt nun die Länge der Strahlen sowie deren Anzahl den Anteil an erneuerbaren Energien.* 

Die Umsetzung der Sterne war für uns ziemlich herausfordernd:

Jeder Stern besteht aus einzelnen Linien, die um einen Punkt im Koordinatensystem herum platziert werden. Für das Zeichnen der Linien werden jeweils zwei Koordinatenpunkte benötigt. Das Berechnen dieser Punkte war im ersten Anlauf sehr kompliziert, da wir keine konkrete Berechnungsart kannten. Nach längerer Recherche stiessen wir jedoch auf eine mathematische Formel zur Berechnung dieser Positionen.

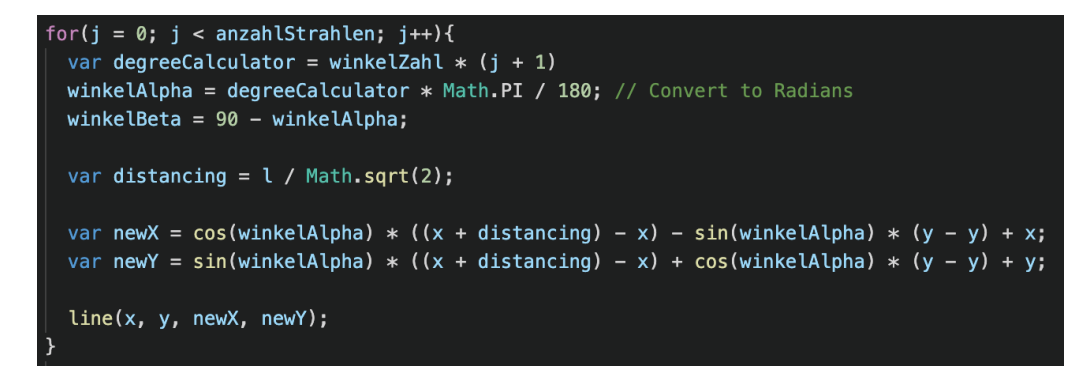

*Beispiel mit inkompletter Formel (Berechnung mit Grad anstatt Radians)*

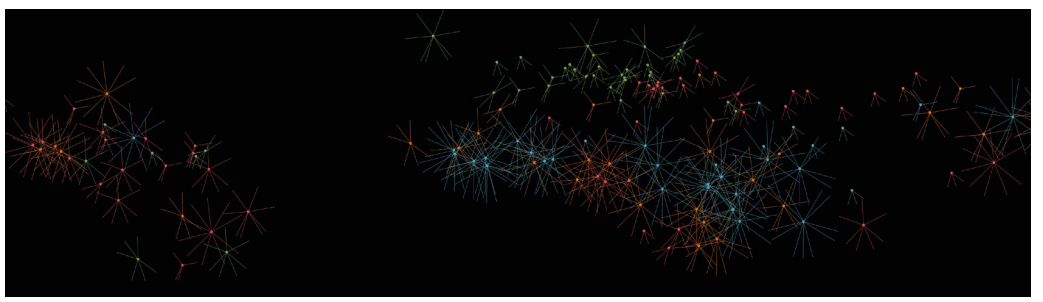

*Beispiel eines Fehlversuches*

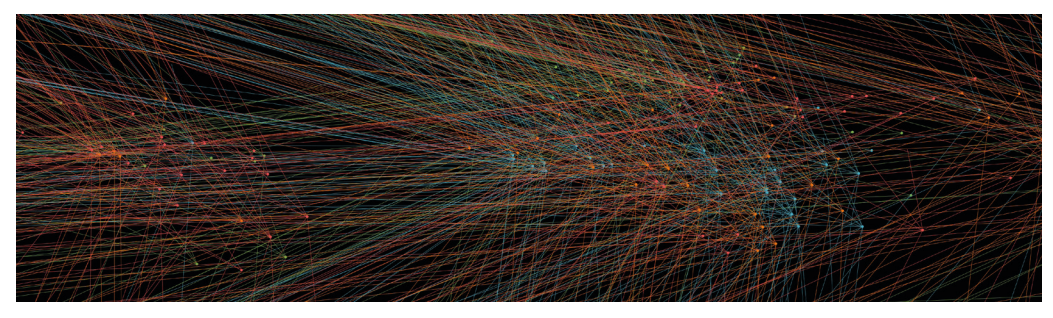

Auch diese Darstellungsform gefiel uns sehr gut. Visuell mochten wir sie noch besser als die Ringe, da die Sterne etwas Elektrisierendes hatten und wir uns vorstellen konnten, für die Animation mit Lichtimpulsen zu arbeiten. Jedoch bestanden dieselben Probleme (Verzerrung, Lesbarkeit) wie bei den Ringen.

#### Alternative Weltkarte mit Kreisen

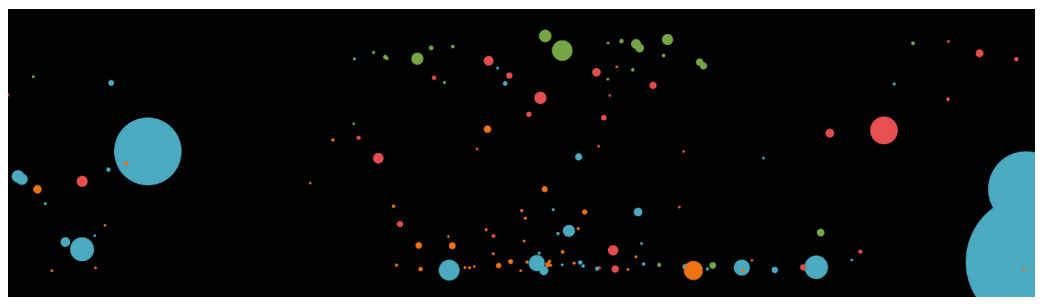

*Auch hier wird jedes Land mit einem Kreis dargestellt, wobei die Grösse der Kreise auf die Fläche des Landes gemappt wurde. Die Y-Positionierung ist abhängig vom Anteil an erneuerbaren Energien. Das heisst, Länder mit einem hohen Anteil*

*werden am ‹nördlichsten› dargestellt und Länder mit wenig erneuerbaren Energien werden im ‹Süden› angezeigt. Die X-Positionierung blieb aber bestehen - Amerika ist immer noch links, Europa in der Mitte und rechts davon Asien.* 

Obwohl wir das Umdrehen und Andersdenken an dieser Karte mochten, fanden wir, dass die Visualisierung dadurch noch schlechter lesbar wurde. Für eine solche Darstellung müssten wir die Länder fast einzeln anschreiben.

#### Rangliste

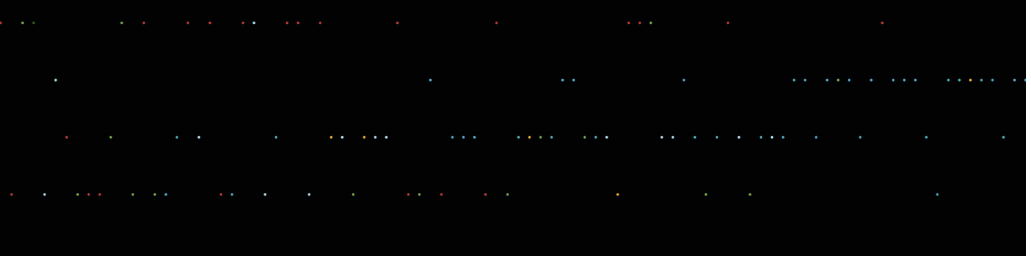

*Jeder Punkt stellt ein Land dar, wobei die Länder auf der Y-Achse nach Einkommensgruppen unterteilt sind. Auf der X-Achse folgen sie einer Rangliste: ganz links steht das Land mit dem grössten Anteil an erneuerbaren Energien, ganz rechts jenes, mit dem Kleinsten. Die Regionen werden durch die Farben unterschieden.*

Die Darstellung als Rangliste empfanden wir als sehr übersichtlich. Spannend fanden wir auch, dass es ein Lösungsansatz ist, welcher sich auf die Einkommensgruppen fokussiert und nicht die Welt darstellt. Jedoch braucht es visuell noch eine Ausarbeitung sowie eine Legende, damit die Visualisierung lesbar wird.

#### Weiterentwicklung

Nach der ersten Code-Runde und einem Coaching diskutierten wir unsere bisherigen Resultate und wie wir weiterfahren möchten. Dabei fokussierten wir uns auf folgende Themen:

Verzerrung: Je nach dem, wie wir die Weltkarte darstellen, verändert sich die Aussage. Der Norden und Süden werden stark zusammengestaucht - was nicht dem realen Globus entspricht.

Überlagerungen: Bei der Darstellung der Weltkarte gab es Überlagerungen, welche die Lesbarkeit erschweren. Vor allem bei den Strahlen ist kaum noch erkennbar, welche Striche zu welchem Land gehören. Zusätzlich entsteht eine Verfälschung der Informationen, da es punktuell heller wird und es daher so wirkt, als gäbe es dort mehr erneuerbare Energien.

Farben: Für die Unterscheidung der Einkommensgruppen wäre ein Farbverlauf wahrscheinlich schöner, da ein solcher einfacher und intuitiver lesbar ist.

Interaktionen: Wir könnten die Touch-Funktion so nutzen, dass die Beschriftungen der Länder eingeblendet werden.

Wir entschieden uns dazu, noch mehr mit den Parametern herumzuspielen, Verschiedenes auszuprobieren, erste Screenrecordings zu machen und uns immer wieder zu fragen, welche Aussagen gemacht werden. Darum liessen wir uns offen, möglicherweise mehrere Visualisierungen zu präsentieren, denn mit jeder Darstellung wird ein anderer Blick auf die Daten gegeben. Zusätzlich wollten wir aber konkrete Punkte anpassen:

#### Weltkarte mit Ringen

- Mit einem Algorithmus arbeiten, der die Werte der Breiten- und Längen grade in sinnvollere Daten umwandelt und die Weltkarte weniger verzieht.
- Die Kreise so darstellen, dass sie sich nicht überlappen.
- Animation von einem Jahr zum Nächsten

### Weltkarte mit Sternen

- Den Anteil an erneuerbaren Energien mit der Leuchtkraft der Sterne anzei gen (je heller der Stern, desto mehr erneuerbare Energien werden genutzt)
- Animation von einem Jahr zum Nächsten
- Zusätzliche Animation der Impulse (eventuell mit einem Punkt arbeiten, welcher den Strahl generiert)

#### Rangliste

- Animation von einem Jahr zum Nächsten
- Zusätzliche Parameter integrieren beispielsweise noch mit der Grösse und den Farben arbeiten
- Die Y-Positionierung nochmals überdenken

# **PHASE VI ITERATE & CODE**

# das noch wildere schreiben von noch mehr zeilen

Mit einer langen Todo-Liste und einer klar definierten Arbeitsteilung machten wir uns in die zweite Runde und überarbeiteten die verschiedenen Visualisierungen so gut wie möglich. Dabei mussten wir feststellen, dass Vieles, was wir uns vorgenommen hatten, unsere Kompetenzen mit p5.js auslotete.

Besonders die Darstellungsformen mit der Weltkarte (Ringe und Sterne) brachten uns an unsere Grenzen.

#### no-Overlap

**-**

Bei der Darstellung der Welt mit den Ringen hatten wir uns vorgenommen, die Positionierung der Kreise so umzuprogrammieren, dass sie sich nicht mehr berühren. Das Ziel war, die Visualisierung sauberer und somit lesbarer zu gestalten.

Konkret sollte also die X- und Y-Position der Mittelpunkte, welche momentan durch die Breiten- und Längengrade definiert waren, verändert werden. Wie genau, mussten wir jetzt noch herausfinden. Dazu legten wir vorerst den Laptop weg, holten das Formelbuch aus Gymnasium-Zeiten wieder aus dem Schrank und skizzierten die Situation von Hand.

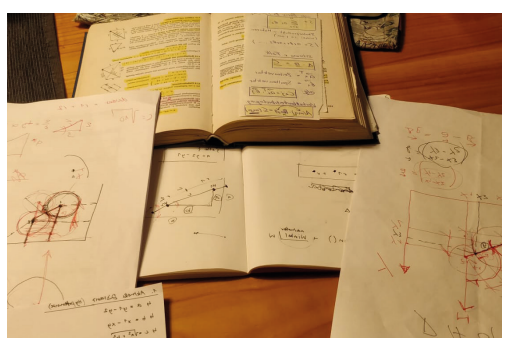

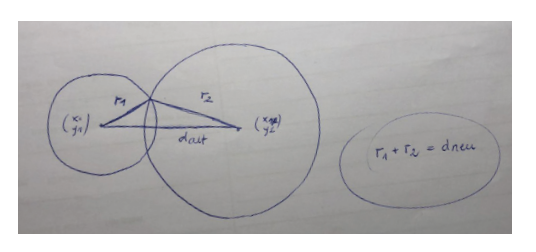

So verstanden wir, wie wir herausfinden können, ob sich zwei Kreise überlappen oder nicht: Wenn die Summe beider Radien grösser ist, als die Distanz der jeweiligen Mittelpunkte zueinander, dann überlappen sie sich. Folglich muss die Soll-Distanz zwischen den beiden Punkten mindestens so gross sein, wie die Summe der Radien.

Wir wussten also, wie wir den Abstand zwischen den beiden Punkten berechnen konnten. Was uns noch den Kopf zerbrach, war die Verschiebung der Punkte. Erstens sollten sich beide Punkte gleichermassen verschieben, damit der Mittelpunkt zwischen ihnen gleich bleibt. Zweitens sollten sie sich nicht nur auf der X-Achse verschieben, sondern im gleichen Winkel zueinander bleiben. Nach langem Studieren des Pythagors kamen wir dann auf folgende Lösung:

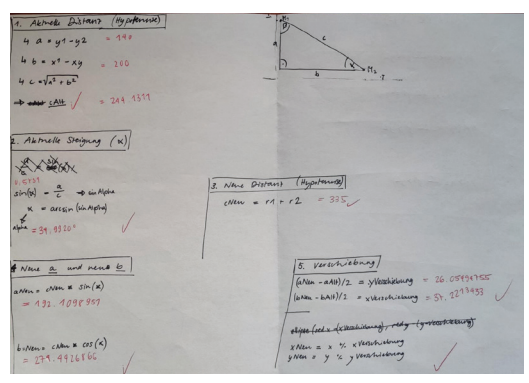

- 1. Dank dem Wissen um die Position der beiden Mittelpunkte kann die aktu elle Distanz berechnet werden.
- 2. Danach wird mittels Pythagoras der Winkel zwischen den beiden Punkten ermittelt. In diesem Winkel sollen die Kreise später auch verschoben wer den.
- 3. Die neue Distanz entspricht der Summe beider Radien.
- 4. Die Längen der neuen Ankathete und Gegenkathete werden mittels Py thagoras und dem zuvor ermittelten Winkel berechnet.
- 5. Schliesslich kann die Verschiebung für beide Kreise berechnet werden.

Theoretisch funktioniertierte dieser Weg und von Hand konnten wir die Berechnung mehrmals erfolgreich lösen. In einem nächsten Schritt erstellten wir im Code eine Testumgebung: Wir definierten 10 Kreise manuell und löschten alle restlichen Funktionen sowie jegliche Daten aus dem Code. So konnten wir uns auf das Problem konzentrieren und verhinderten unnötige Fehler.

Im Code scheiterten wir dann aber an der Umsetzung. Irgendwie schien die Formel nicht richtig zu funktionieren. Erst durch Inputs aus dem Coaching kamen wir dann auf einen valide Lösung, welche mit Vektoren rechnete.

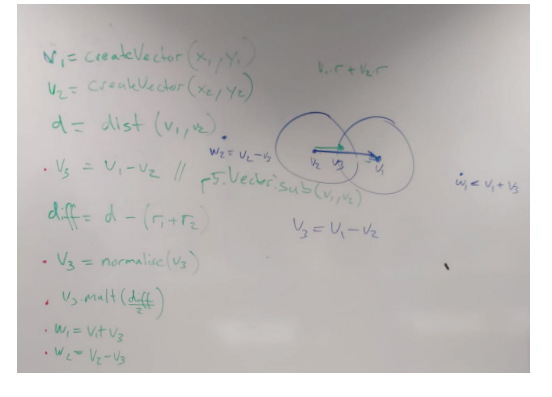

Der Ansatz war einfacher, als wir es uns hätten vorstellen können. Jedoch hatte uns das mathematische Wissen gefehlt, um alleine auf diesen Lösungsweg zu kommen: Wir wussten nicht, dass sich Vektoren normalisieren, das heisst auf eine Länge von 1 setzen lassen und dabei die Informationen über die Steigung beibehalten.

Wir setzten den Lösungsweg wiederum in der Testumgebung in Code um. Dabei entstanden einige Verschachtelungen. Hier die groben Erklärungen dazu:

for (k): Macht, dass die gesamte Berechnung 10x durchgeführt wird. Es ist

```
for \{var k = 0: k < 10: k++) \}for (var i = 0; i < circles. length; i++) {
   for (var j = 0; j < circles. length; j++) {
```

```
var other = circles[j];
```

```
distance = p5.Vector.dist(circles[i].vec, other.vec);difference = ((circles[i].maxDiameter/2)+(other.maxDiameter/2) - distance);shift = difference/2:
```

```
vDirection = p5.Vector.sub(circles[i].vec, other.vec);vDirection.normalize();
vDirection.mult(shift);
```

```
newCircle = p5.Vector.add(circles[i].vec, vDirection);newOther = p5.Vector.sub(other.vec, vDirection);
```

```
if(circles[i].rings != 0) {
//Hat mindestens 1 Ring
 if(difference >= 0) {
   //console.log('overlap 1');
   circles[i].vec = p5.Vector.add(circles[i].vec, vDirection);
   circles[j].vec = p5.Vector.sub(other.vec, vDirection);} else {
   //console.log('no overlap 1');
   //do nothing
 } //end if (difference)
```
#### $}$  else {

 $\}$  //end for (k)

```
//Hat 0 Ringe
     circles[i].maxDiameter = 1 * circles[i].r;difference = ((circles[i].maxDiameter/2)+(other.maxDiameter/2) - distance);if(difference >= 0) {
       //console.log('overlap 2');
       circles[i].vec = p5.Vector.add(circles[i].vec, vDirection);circles[j].vec = p5.Vector.sub(other.vec, vDirection);\} else \{//console.log('no overlap 2');
     //do nothing} //end if (difference)
   } //end if (rings)
 \} //end for (j)
\} //end for (i)
```
nämlich möglich, dass sich durch die Verschiebung plötzlich zwei Kreise überlappen, bei denen es zuvor nicht der Fall war. Wenn man die ganze Schleife 10x durchläuft, ist man auf der sicheren Seite.

for (i): Geht die alten Positionen der Kreise durch.

for (j): Berechnet die neuen Positionen für die Kreise, wobei die Werte zuerst in Variablen berechnet und gespeichert werden.

if-Bedingung: Kontrolliert, ob sich die Kreise überlappen und ändert die Position, falls dies der Fall ist.

Mit diesem Weg erhielten wir dann in der Testumgebung ein funktionierendes Ergebnis.

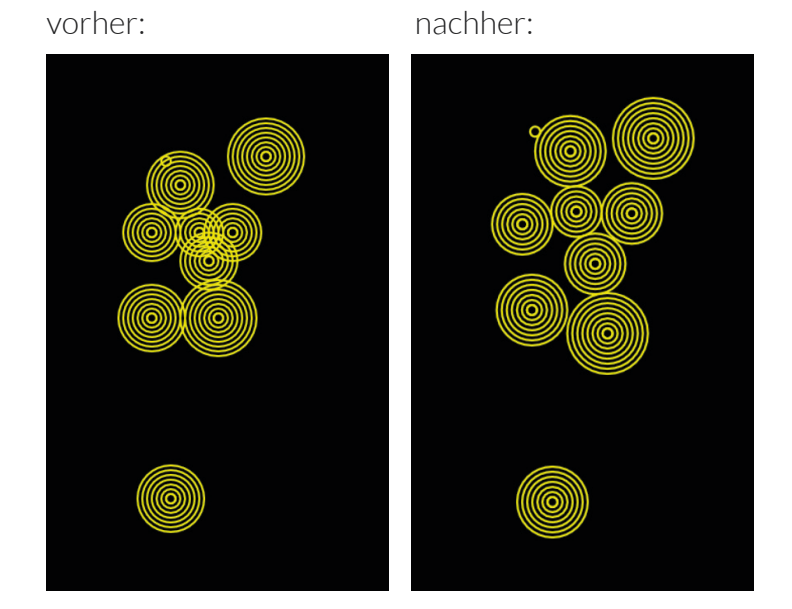

In einem nächsten Schritt mussten wir den Code von der Testumgebung in das Projekt mit den Daten übertragen. Dort war sauberes Arbeiten und eine korrekte Syntax sowie Reihenfolge der Definition von Variablen gefragt - für ungeübte Programmierer\*innen eine mittelgrosse Herausforderung, die leider nicht unbedingt durch genaustem Überlegen, sondern aus Unwissenheit heraus durch Ausprobieren gemeistert wurde.

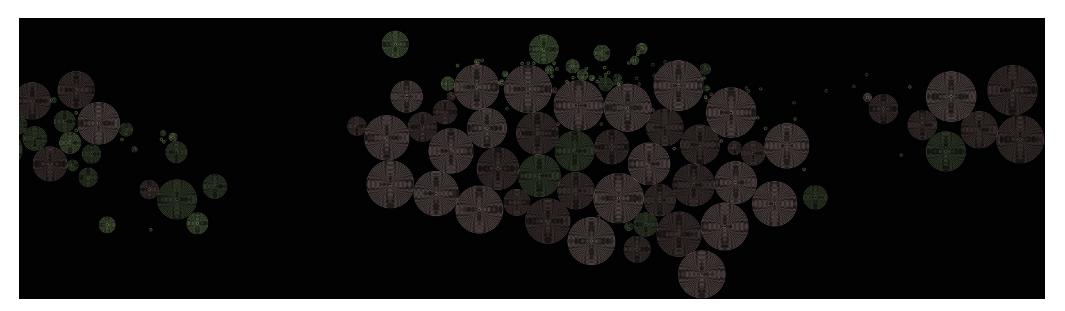

*Die statische Darstellung der Weltkarte mit Ringen im Jahr 1990. Es ist erkennbar, dass die Länder auf der südlichen Halbkugel einen deutlich höhren Anteil an erneuerbaren Energien haben, als Länder mit einem hohen Einkommen auf der nördlichen Halbkugel.* 

Wir waren glücklich, dass wir die Herausforderung ‹no-Overlap› geschafft hatten. Leider reichte es aber zeitlich nicht mehr, bis zur Präsentation den Verlauf über die Jahre animiert darzustellen.

#### Erkenntnisse

Isolieren & Zwischenschritte: Es hat sehr geholfen, die Lösungswege in einer Testumgebung aufzubauen. So konnten wir uns auf das eigentliche Problem fokussieren, ohne von anderen Funktionen gestört zu werden. Es war auch ein hilfreicher Zwischenschritt zwischen Papier und endgültigem Code - gerade bei so vielen Verschachtelungen ist es sonst schwierig, den Überblick zu behalten.

Es ist möglich! Wenn man das Gefühl hat, dass ‹es doch irgendwie funktionieren muss›, dann ist es meistens so. Die Lösung liegt manchmal näher, als man denkt.

Perserverance is key: Auch wenn man nicht so schnell wie gewünscht auf eine Antwort kommt, sollte man nicht aufgeben und es nochmals versuchen. Es wäre ja nicht lustig, würde alles schon beim ersten Mal funktionieren.

# die hauptprobe im immersive lab

Kurz vor der Schlusspräsentation erhielten wir nochmals die Möglichkeit, unsere Visualisierungen im Immersive Lab zu testen. Das diente dazu, die gewünschte Wirkung zu prüfen und Details noch anpassen zu können. Wir testeten die Rangliste sowie die Sternen-Weltkarte. Die Weltkarte mit den Ringen war zu diesem Zeitpunkt leider noch nicht bereit zum Testen.

Bei den Sternen bemerkten wir, dass wir nicht den ganzen Screen in der Höhe ausfüllten, so wirkte das Ganze ziemlich eingeengt. Ebenso waren die Jahreszahlen noch nicht eingeblendet. Die Animation zwischen den einzelnen Jahren war auch noch ziemlich abrupt, da wir kein Easing eingebaut hatten.

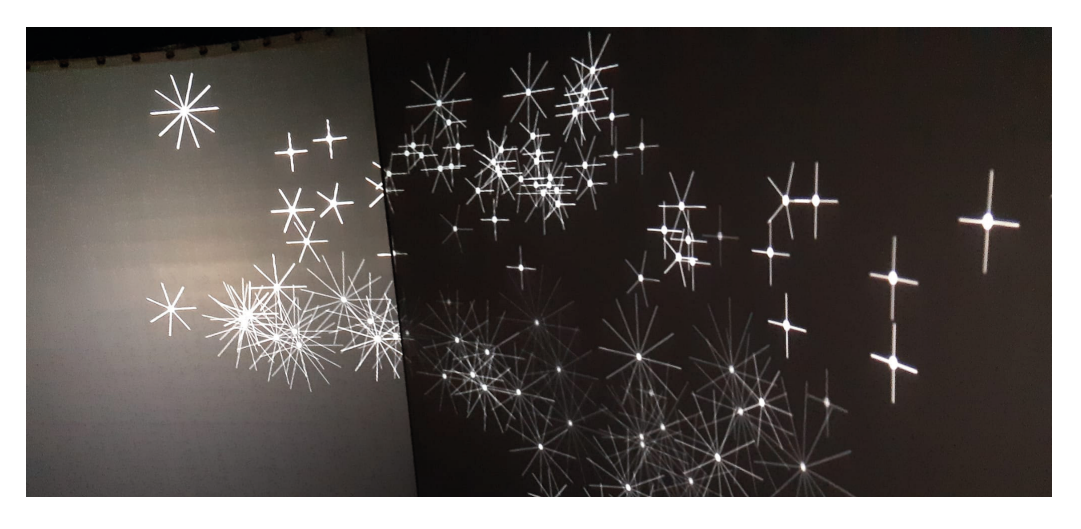

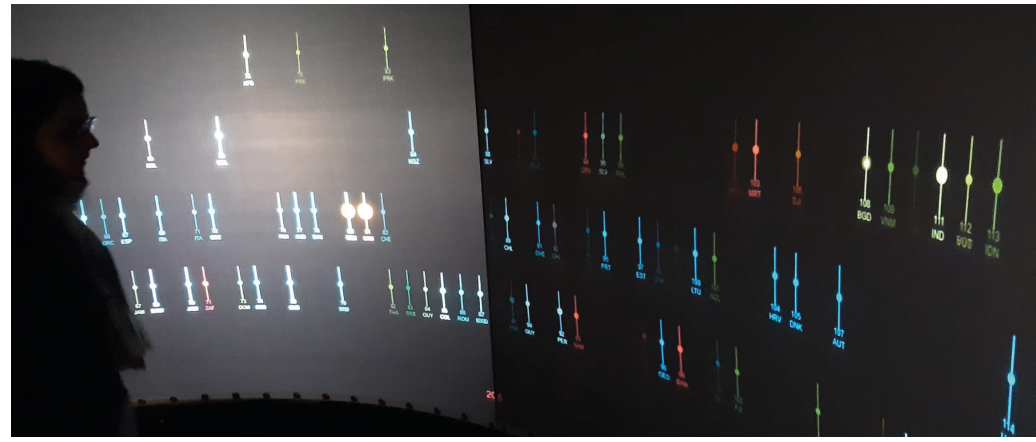

Bei der Rangliste waren die Jahreszahlen unglücklich zwischen den Screens platziert. Zudem war die Schriftgrösse noch ein wenig klein und es war unklar, was nach dem Erreichen vom Jahr 2015 passieren sollte.

Ebenso fiel uns auf, dass die Rangliste ohne Erklärung nicht verständlich ist. Jedoch wollten wir den Screen nicht mit Beschreibungen füllen. Denn je mehr Fläche wir an Beschriftungen abgeben würden, desto eher würde die Darstellung an Wirkung verlieren. Daher mussten wir uns überlegen, entweder eine zusätzliche Legende zu gestalten oder die Präsentation zu modereieren.

# das halten der schlusspräsentation

Für die Schlusspräsentation entschieden wir uns schliesslich, zuerst die Rangliste und anschliessend die Weltkarte mit den Sternen zu zeigen.

Uns war es wichtig, den Daten möglichst viel Kontext zu geben. Darum führten wir die Visualisierung mit einem kleinen Gedankenexperiment ein: der Mittwochnachmittag eines Jungen aus Mali und der, eines Jungen aus Österreich. Danach verfolgten wir auf der Rangliste ausgewählte und beispielhafte Länder zwischen 1990 und 2015. Gleichzeitig erklärten wir die Ursachen für deren jeweiligen Position. Zudem erwähnten wir Milestones der globalen Klimapolitik.

Mit Blick auf die Zukunft zeigten wir am Ende der Präsentation die Weltkarte mit den Ringen. Durch die völlig andere Perspektive auf die Daten konnten die Aussagen so nochmals untermauert werden.

# **& RECAP**

**-**

## das hat uns am meisten gefallen

Wir empfanden es als sehr spannend, im Raum zu arbeiten. Da die Informationen auf 360° dargestellt werden, fühlt sich der Raum in der Tat sehr immersiv an. Man wird ein bisschen in eine andere Welt versetzt und vergisst die Zeit.

Zudem faszinierte uns die Tatsache, dass schon kleine Änderungen in der Visualisierung die Aussagen stark beeinflussen können. Darum war es wichtig, genau zu arbeiten und stets einen scharfen Blick auf unsere Berechnungen zu werfen.

### das haben wir gelernt

Das Arbeiten mit einem unkonventionellen Format brachte viele Herausforderungen aber auch Möglichkeiten mit sich. Wir mussten neue Wege finden den Raum zu nutzen und Informationen darzustellen. Bei der technischen Umsetzung musste bedacht werden, wie man mit so vielen Daten umgeht und wie man die statische Darstellung in Bewegung versetzen kann.

Diese Herausforderungen machten unser Projekt sehr spannend und führte dazu, dass wir sowohl im räumlichen Denken, dem Darstellen von Informationen und beim Programmieren mit P5.js grosse Fortschritte machen durften.

### das würden wir noch umsetzen, hätten wir mehr zeit

Gerne hätten wir in unseren Visualisierungen noch mehr Aspekte eingebaut, die wir uns während der Konzeptionsphase überlegt hatten. Durch das intensive Codieren und die begrenzte Zeit fielen die Emotionen, welche wir schaffen könnten, ein wenig in den Hintergrund. Auch das Thema Energie hätten wir gerne noch besser integriert.

Zwar haben wir es geschafft, die Darstellung der Ringe auf der Weltkarte nicht überlappend zu machen, aber leider kamen wir nicht mehr dazu, sie über die Zeit zu animieren. Das hätten wir gerne noch umgesetzt. Hier müssten wir auch noch an Details wie Farben und Beschriftungen arbeiten.

Zudem hätten wir die Berechnung des no-Overlap gerne auf die Darstellung mit den Sternen übertragen, um auch diese Variante lesbarer zu machen. Die Animation der Lichtimpulse in den Strahlen wäre hier das Sahnehäubchen.

Schliesslich würden wir für eine öffentliche Ausstellung der Rangliste Audiofiles und ein VoiceOver einbauen, damit die Visualisierung auch ohne Live-Moderation funktioniert.